**FAQ** 

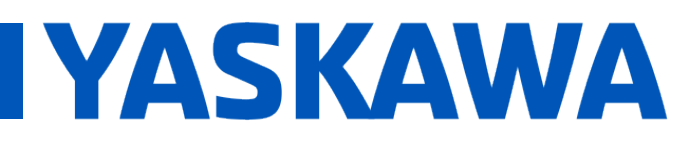

Title: Why does Vipa remote I/O fail to update when it has a connection status of 0x1000 (connected) or 0x320 (deleted configuration)?

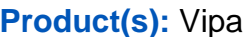

**Poc. No. CNT-5KEKQI** 

If the Vipa Ethernet coupler was previously configured and then modules are added or changed, you must perform an online save through its web page before they will function correctly. If the new configuration is not saved, the Vipa Ethernet coupler will flash the SF and MS red LED's when the controller connects. The I/O status variable in the MotionWorks IEC project will show a status of 0x1000 (connected) or 0x320 (deleted configuration) but the I/O will not update.

## **To save the configuration on the Vipa Ethernet coupler:**

Open the Vipa web page by typing the IP address into the browser's address bar.

Note: Disconnect or stop any MPiec controller Ethernet connection to the Vipa bus coupler.

Navigate to the Configuration tab and press the Save button.

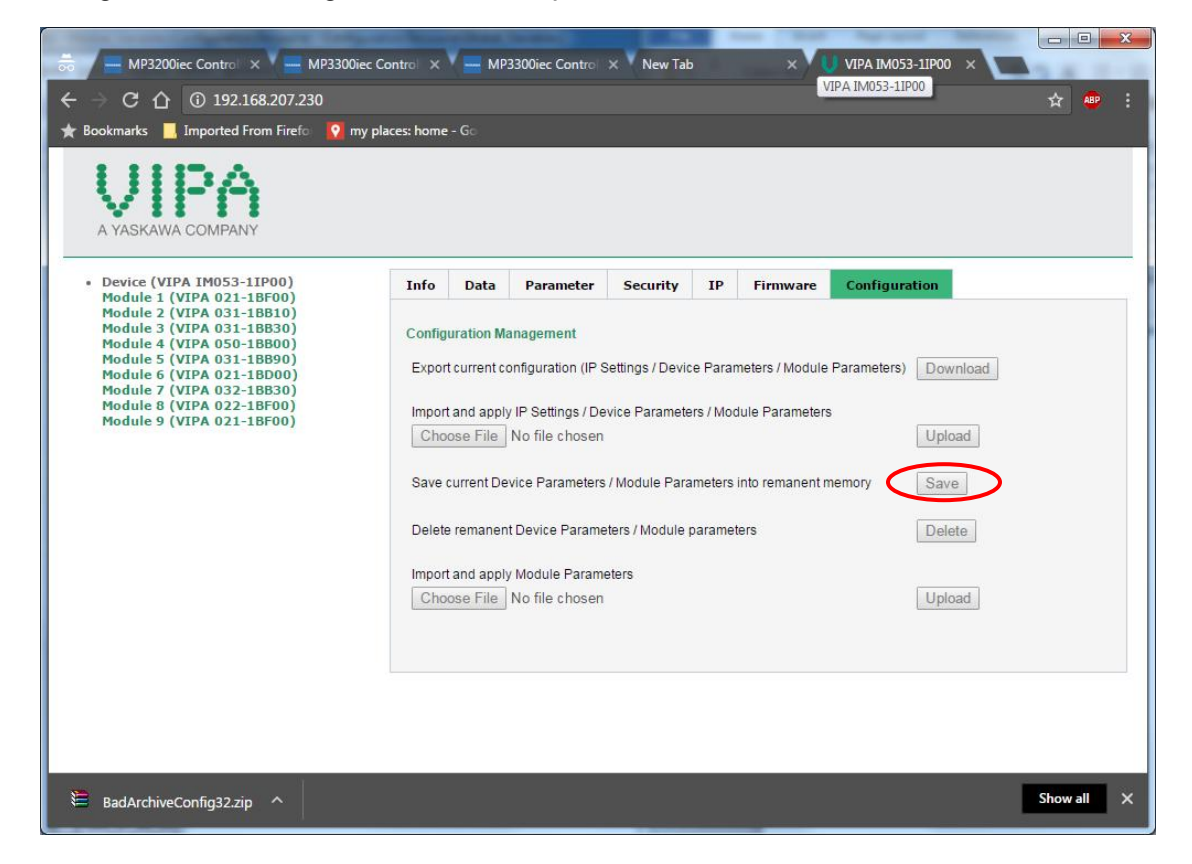

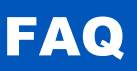

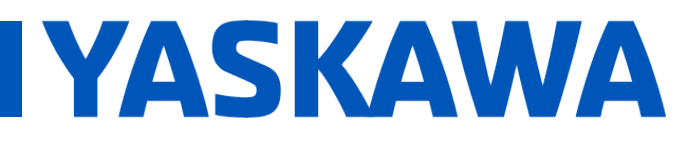

Title: Why does Vipa remote I/O fail to update when it has a connection status of 0x1000 (connected) or 0x320 (deleted configuration)?

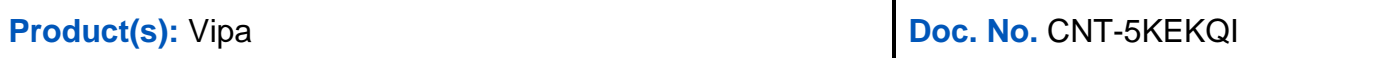

After saving the configuration, the Vipa Ethernet coupler must be powered down for at least 20 seconds, and then powered back up. If the power is short cycled, the Vipa Ethernet coupler will not power up.